## Φύλλο Εργασίας

Μαθηματικά Στ' Τάξης

 $\mathbf{r}$ 

## ΕΝΟΤΗΤΑ 4

## Κεφ. 47 «Το πήρες το μήνυμα;» (Άλλοι τύποι Γραφημάτων)

Οι μαθητές της Στ' Δημοτικού, στα πλαίσια του προγράμματος που συμμετέχουν με θέμα « Διατροφή και Παιδί» αποφάσισαν να κάνουν μία έρευνα σχετικά με τις διατροφικές συνήθειες των παιδιών που φοιτούν στο Δημοτικό τουςΣχολείο.

Στον παρακάτω πίνακα φαίνονται οι απαντήσεις των μαθητών

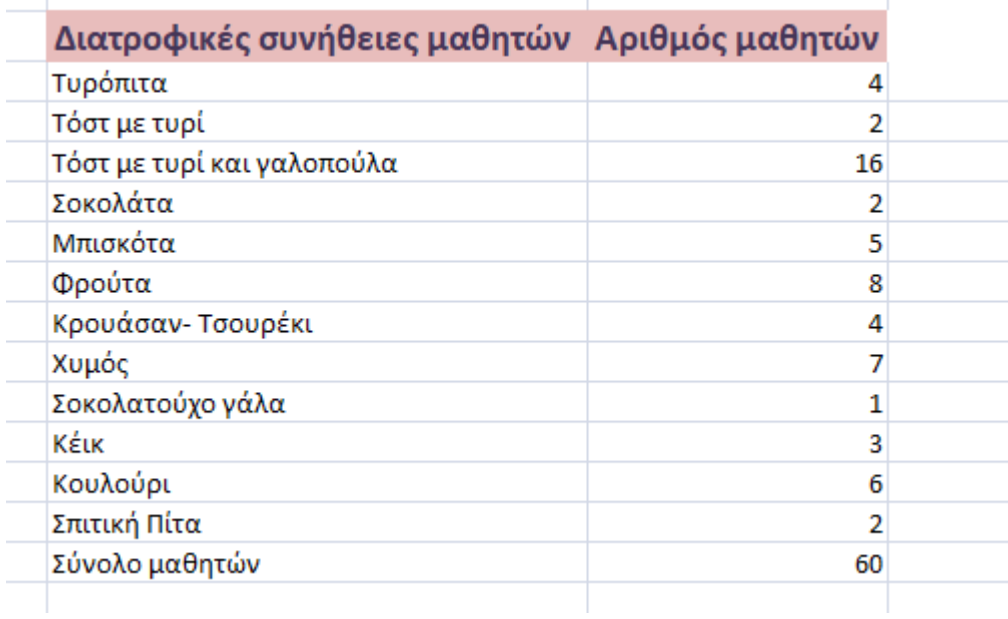

Με βάση τα δεδομένα του παραπάνω πίνακα και χρησιμοποιώντας υπολογιστικά φύλλα (Microsoft Excel), να τα παρουσιάσετε σε ραβδόγραμμα ή πίτα .

## Οδηγίες

1) Ανοίγουμε ένα νέο αρχείο υπολογιστικών φύλλων (Microsoft Excel).

2) Εισάγουμε σε μία στήλη τις επιλογές των διατροφικών συνηθειών των μαθητών και σε διπλανή στήλη των αριθμό των μαθητών/τριών που επέλεξαν το κάθε είδος.

3) Επιλέγουμε με αριστερό «κλικ» τις δύο στήλες, που έχουμε δημιουργήσει. Επιλέγουμε από το μενού την «εισαγωγή» και «γραφήματα» και επιλέγουμε είτε την πίτα, είτε το ραβδόγραμμα. Αφού εμφανιστεί, μπορούμε να κάνουμε όσες αλλαγές επιθυμούμε όσον αφορά στο χρώμα των στηλών και στο μέγεθος των γραμμάτων και του διαγράμματος.

Παραδείγματα των διαγραμμάτων που ζητήθηκαν είναι τα ακόλουθα:

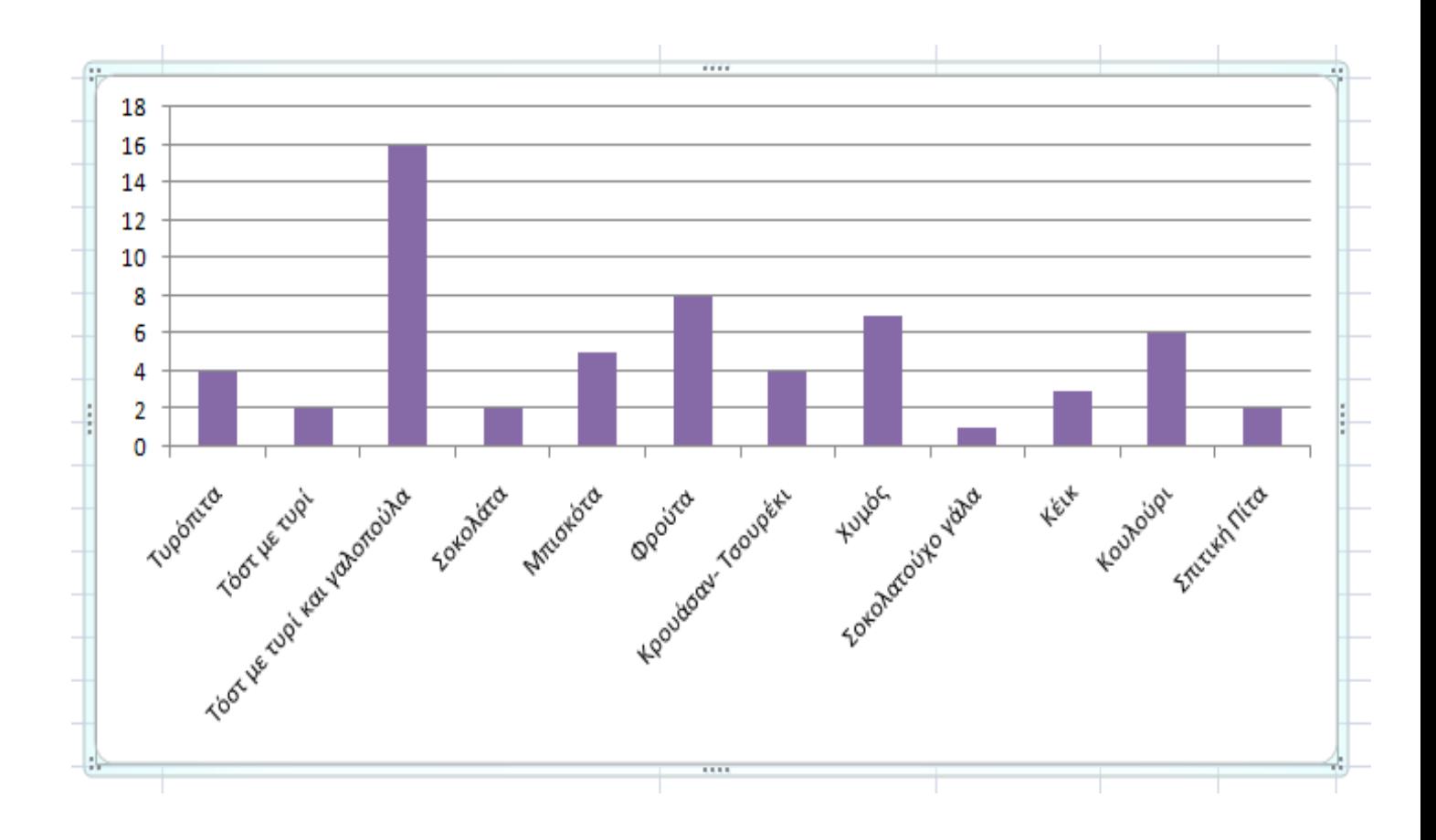

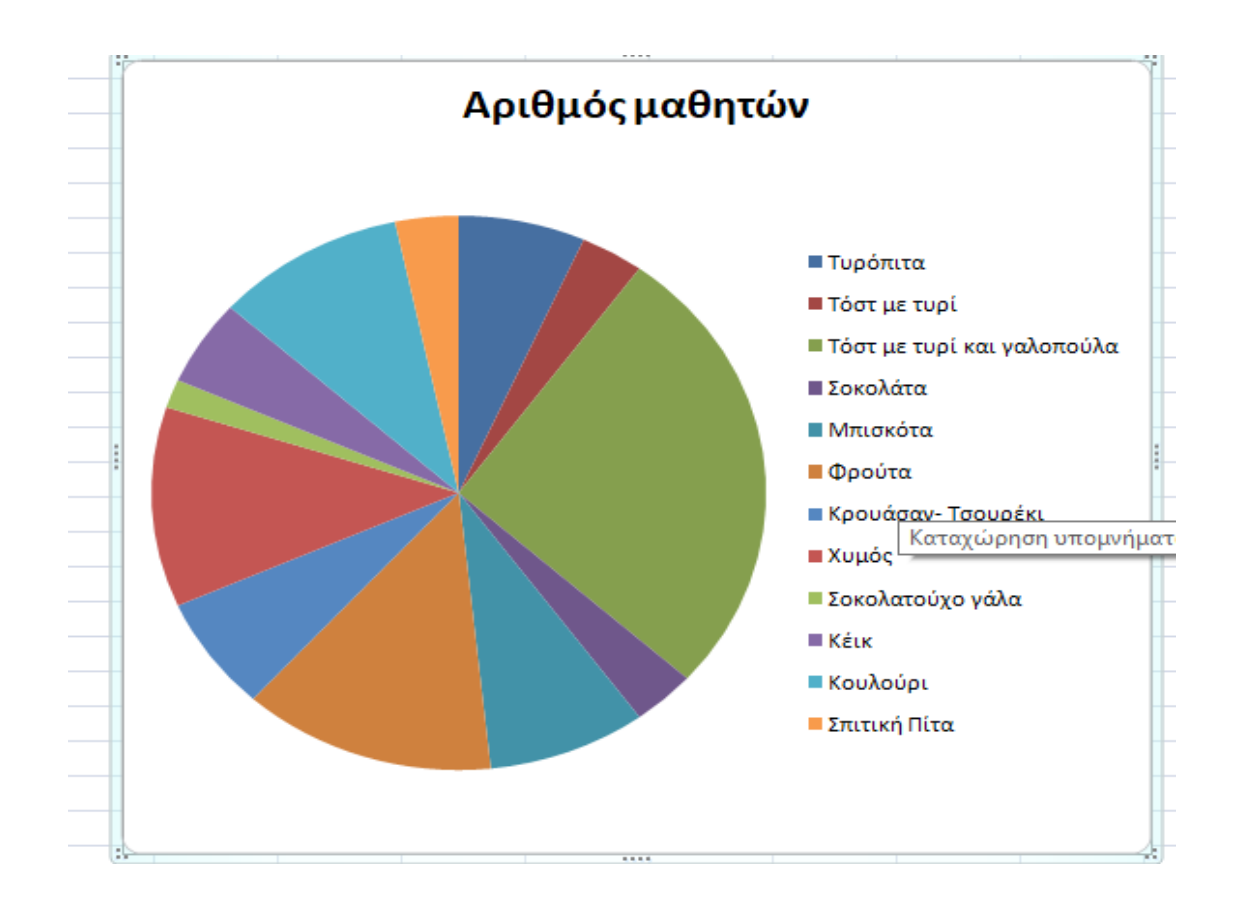